## **XAMPP – Ein Webserver und mehr**

Die Abkürzung XAMPP steht für:

- **X** für die verschiedenen Betriebssysteme, auf denen XAMPP installiert werden kann
- **A**pache, ein Webserver
- **M**ySQL, ein Datenbank-Management-System
- **P**HP, eine Scriptsprache zur Webprogrammierung
- **P**erl, eine weitere Scriptsprache zur Webprogrammierung

XAMPP bietet eine umfangreiche Umgebung, mit der auch komplexe Internetseiten entwickelt werden können. Um die Entwicklung so einfach wie möglich zu gestalten, wurde bewusst auf Sicherheitsaspekte verzichtet, weswegen XAMPP nicht zum produktiven Betrieb von Internetseiten verwendet werden sollte.

Heute lernt ihr den Webserver **Apache** kennen, indem ihr eure eigene Website für die Veröffentlichung anpasst und anschließend mit Apache "veröffentlicht".

**Aufgabe 1:** (Starten von XAMPP)

- a) **Startet XAMPP** über das Startmenü. Es erscheint das Fenster auf der rechten Seite.
- b) **Startet Apache**, indem ihr auf den Knopf "Starten" in der Zeile mit dem Modul Apache klickt. Wenn alles geklappt hat, sollte der Name Apache grün hinterlegt sein.
- c) Nun sollt ihr überprüfen, ob der Apache-Webserver läuft. Öffnet dazu den Browser Firefox und **ruft die URL [http://localhost](http://localhost/)** auf. Ihr solltet nun die Website rechts sehen.

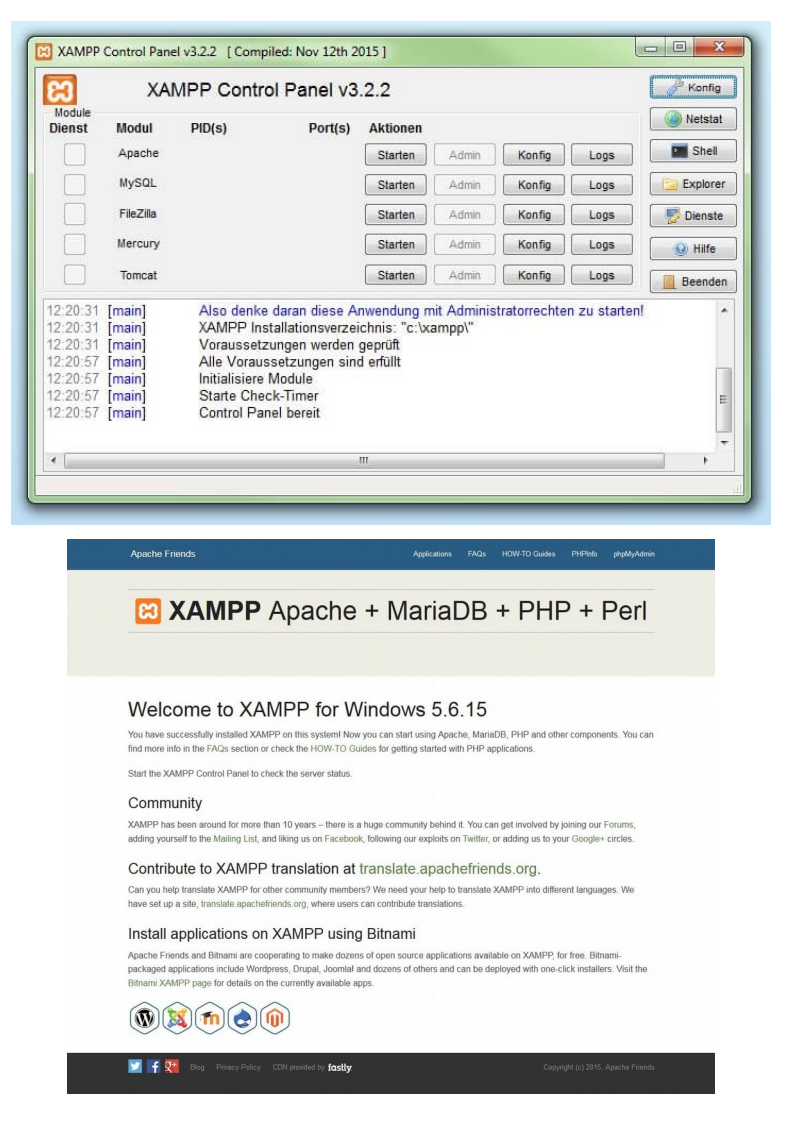

## **Aufgabe 2:** (Veröffentlichen eurer Website)

- a) Öffnet den Ordner **[H:\xampp\htdocs](file:///H:/xampp/htdocs)**. Dies ist das **Stammverzeichnis** für eure Website. Hier platziert ihr in Zukunft alle Dateien, die mit Apache als Website veröffentlicht werden sollen.
- b) Erstellt hier einen Ordner "**website**" und kopiert eure Website in diesen Ordner. Dazu gehören alle HTML-Dateien, die ihr erstellt habt, alle StyleSheets und auch alle Bilder.
- c) Überprüft, ob eure Website korrekt veröffentlicht wurde, indem ihr erneut die URL **<http://localhost/website>** aufruft.

**ACHTUNG!** Hierbei können einige Probleme auftreten. Die Probleme und Hilfestellungen findet ihr unter [https://ggo.chweber.de/tipps/apache.html.](https://ggo.chweber.de/tipps/apache.html)

## **Aufgabe 3:**

Notiert euch die Erklärungen zu folgenden Begriffen:

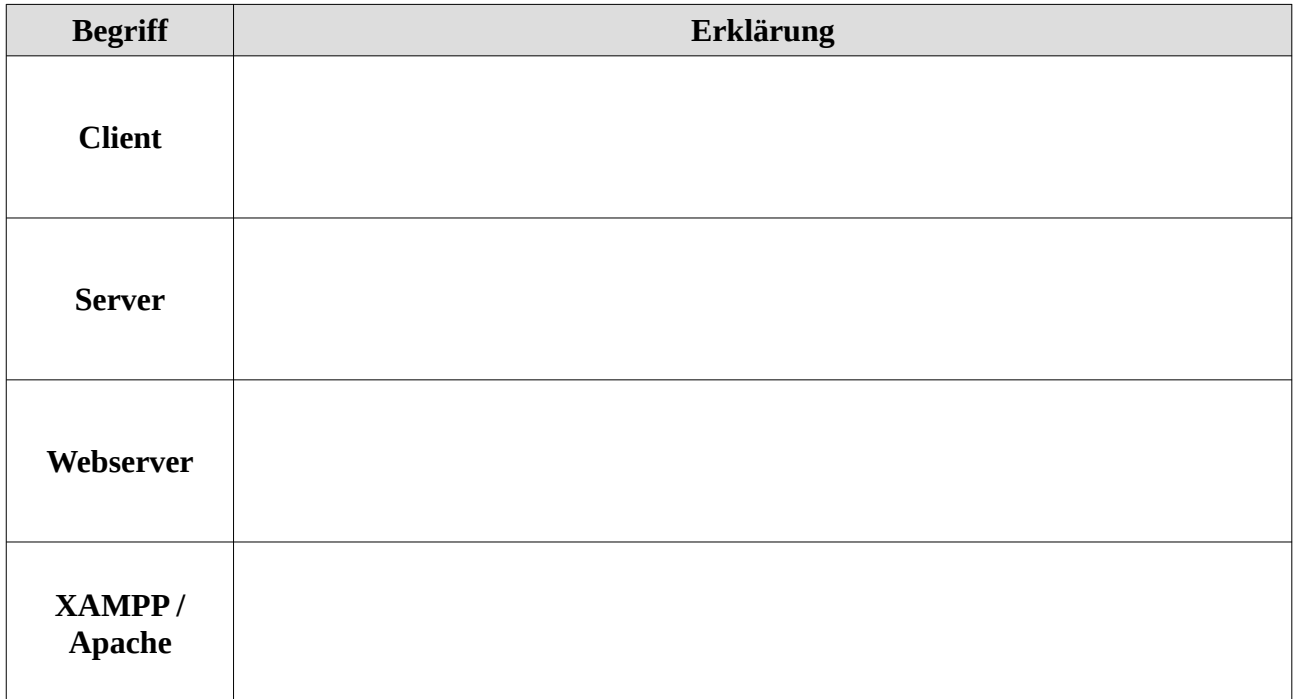

## **Aufgabe 4:**

Arbeitet weiter an eurer Website!

**ACHTUNG!** Ihr könnt eure HTML-Dateien nun nicht mehr per Doppelklick direkt öffnet, sondern müsst über die URL **<http://localhost/website>** darauf zugreifen!